**کار با ساختار بانک اطلاعاتی**

# **کار با ساختار بانک اطلاعاتی**

#### **مقدمه**

یک بانک اطلاعاتی حاوی تعدادی جدول، ایندکس، قيود و چيزهای دیگری است. مجموعه این آیتمها به عنـوان سـاختار پایگاه داده شناخته می شود. هر دو روش DAO و ADO راههای ساده ای را برای شما مهيـا کـرده انـد، روش مبنـی بـر شی برای هر دو به همان خوبی که اشياء جدیدی در پایگاه داده می سازد، بازیابی اطلاعاتی درباره مشخصات اشيای موجود را بازیابی می کند.

ساخت یک بانک اطلاعاتی

قبل از اینکه جداول یا اشياء دیگر را بتوانيم تعریف کنيم، باید بانک اطلاعاتی را ساخته باشيم. کد زیر یک بانک اطلاعاتی Jet Microsoft جدید را ساخته و باز می کند:

#### **:DAO**

 **:ADOX**

Sub DAOCreateDatabase() Dim db As DAO.Database

 Set db = DBEngine.CreateDatabase(".\New.mdb", dbLangGeneral) End Sub

#### Sub ADOCreateDatabase() Dim cat As New ADOX.Catalog

 cat.Create "Provider=Microsoft.Jet.OLEDB.4.0; Data Source=.\New.mdb;" End Sub

همانطور که ممکـن اسـت خودتـان حـدس زده باشـيد شـی Database از DAO معـادل شـی Catalog در ADOX اسـت. بنابراین برای ساختن یک بانک اطلاعاتی جدید از نوع Jet با استفاده از ADOX شـما بایـد از متـد Create شـی Catalog استفاده کنيد.

در کد DAO قبلی پارامتر Locale با dbLangGeneral مشخص شـده اسـت. در کـد ADOX پـارامتر Locale بـصورت صـریح مشخص نشده است. مقدار پيش فرض Locale برای فراهم کننده Jet Microsoft معـادل dbLangGeneral اسـت. بـرای تغيير مقدار Locale می توانيد از خاصيت Identifier Locale استفاده کنيد.

در متـد CreateDatabase از DAO اغلـب مـی تـوانيم پـارمتر اختيـاری سـوم را هـم در نظـر بگيـریم کـه مـشخص کننـده اطلاعاتی برای رمزگذاری و نسخه بانک اطلاعاتی است. برای مثال، کد زیر برای ساخت یک بانک اطلاعاتی رمز گـذاری شده از نسخه 1.1 Jet Microsoft استفاده شده است.

Set db = DBEngine.CreateDatabase(".\New.mdb", dbLangGeneral,dbEncrypt Or dbVersion11)

در ADO رمز گذاری و اطلاعات نسخه بانک اطلاعاتی با استفاده از خواص مخصوص فراهم کننده مـشخص مـی شـوند. برای فراهم کننده Jet Microsoft، از خواص Type Engine)نوع موتور) و Database Encrypt) رمزگذاری بانـک اطلاعـاتی) استفاده می شود:

 cat.Create "Provider=Microsoft.Jet.OLEDB.4.0;" & "Data Source=.\New.mdb;" & \_ "Jet OLEDB:Encrypt Database=True;" & \_ "Jet OLEDB:Engine Type=2;"

## **بازیابی اطلاعات الگوی بانک اطلاعاتی**

هم DAO و هم ADO هر دو دارای مجموعـه ای از اشـياء هـستند کـه مـی تواننـد بـرای بازیـابی اطلاعـات الگـوی بانـک اطلاعاتی بکار روند. مرور مجموعه ها، تعيين کردن ساختار اشيای بانک اطلاعاتی آسان است.

کدی که مشاهده می کنيد چگونگی چاپ نام هر جدولی که در بانک اطلاعـاتی قـرار دارد را بـا اسـتفاده از حلقـه هـا و مجموعه TableDefs از DAO و مجموعه Tables از ADOX را تشریح می کند.

#### **: DAO**

Sub DAOListTables() Dim db As DAO.Database Dim tbl As DAO.TableDef

 Set db = DBEngine.OpenDatabase(".\NorthWind.mdb") For Each tbl In db.TableDefs Debug.Print tbl.Name Next End Sub

**: ADOX**

Sub ADOListTables() Dim cat As New ADOX.Catalog Dim tbl As ADOX.Table

 cat.ActiveConnection = "Provider=Microsoft.Jet.OLEDB.4.0;" & \_ "Data Source=.\NorthWind.mdb;"

 For Each tbl In cat.Tables If tbl.Type <> "VIEW" Then Debug.Print tbl.Name Next End Sub

شی TableDef ارائه کننده یک جدول در بانک اطلاعاتی است و مجموعه TableDefs حاوی یک شی TableDef برای هر جدول در بانک اطلاعاتی است. این کار با ADO ساده تر است، به این صورت که شـی Table ارائـه کننـده یـک جـدول و مجموعه Tables حاوی همه جداول می باشد.

البته برخلاف DAO مجموعه Tables در ADO برای بانک اطلاعاتی Access Microsoft ممکن است حـاوی اشـيای Table باشد که جداول واقعی نباشند. برای مثال بازگشت های خطی، پرس و جوهای غير پارامتری Jet Microsoft که در ADO با نام View ها مطرح شده اند اغلب در مجموعه Tables هستند. برای شناسایی اینکـه آیـا شـی Table یـک جـدول در بانک اطلاعاتی را ارایه داده است، از خاصيت Type استفاده می کنيم. جدول زیر مقـادیر ممکـن بـرای خاصـيت Type را وقتی که از ADO با فراهم کننده Jet Microsoft استفاده می کنيد ليست کرده است.

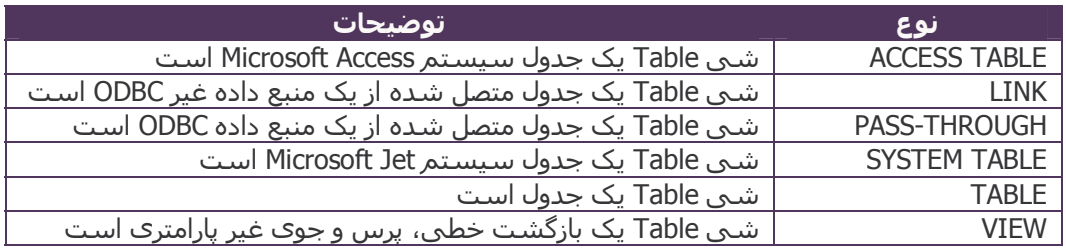

علاوه بر اینکه می توانيد اطلاعات الگوی بانک اطلاعاتی را بوسيله مجموعه های ADOX بازیابی کنيد، می توانيد از متد OpenSchema برای بازگرداندن یک رکوردست حاوی اطلاعاتی درباره جداول بانک اطلاعاتی استفاده کنيد.

عموما استفاده از متد OpenSchema سریعتر از استفاده از مجموعه ها درون حلقه است، زیرا ADOX باید متحمل سربار ساخت اشيا برای هر عنصر در مجموعه شود. کدی که مشاهده می کنيـد چگـونگی اسـتفادهاز متـد OpenSchema را برای چاپ همان اطلاعاتی که در مثالهای قبل با استفاده از DAO و ADOX بدست آمد را تشریح می کند:

Sub ADOListTables2() Dim cnn As New ADODB.Connection Dim rst As ADODB.Recordset

cnn.Open "Provider=Microsoft.Jet.OLEDB.4.0;" & \_ "Data Source=.\NorthWind.mdb;"

Set rst = cnn.OpenSchema(adSchemaTables)

```
 Do Until rst.EOF 
     If rst.Fields("TABLE_TYPE") <> "VIEW" Then 
       Debug.Print rst.Fields("TABLE_NAME") 
     End If 
     rst.MoveNext 
   Loop 
End Sub
```
## **ساختن و تغيير دادن جداول**

بانکهای اطلاعاتی Jet Microsoft می توانند دارای دو نوع از جداول باشند. نوع اول جدول محلی است که در آن تعریف و داده هر دو داخل بانک اطلاعاتی ذخيره می شوند. نـوع دوم جـدول متـصل شـده اسـت کـه در آن جـدول در یـک بانـک اطلاعاتی خارجی قرار دارد اما یک اتصال به موازات یک کپی از تعریف جدول در بانک اطلاعاتی ذخيره شده است.

> **ساختن جداول محلی**  مثالهایی که مشاهده می کنيد یک جدول محلی جدید به نام Contacts می سازند.

#### **:DAO**

 Dim tbl As DAO.TableDef Set db = DBEngine.OpenDatabase(".\NorthWind.mdb") Set tbl = db.CreateTableDef("Contacts") With tbl .Fields.Append .CreateField("ContactName", dbText) .Fields.Append .CreateField("ContactTitle", dbText) .Fields.Append .CreateField("Phone", dbText) .Fields.Append .CreateField("Notes", dbMemo) .Fields("Notes").Required = False End With db.TableDefs.Append tbl db.Close End Sub

Sub DAOCreateTable() Dim db As DAO.Database

Sub ADOCreateTable() Dim cat As New ADOX.Catalog Dim tbl As New ADOX.Table

 cat.ActiveConnection = "Provider=Microsoft.Jet.OLEDB.4.0;" & \_ "Data Source=.\NorthWind.mdb;"

With thl

 .Name = "Contacts" .Columns.Append "ContactName", adVarWChar .Columns.Append "ContactTitle", adVarWChar .Columns.Append "Phone", adVarWChar .Columns.Append "Notes", adLongVarWChar .Columns("Notes").Attributes = adColNullable End With

 cat.Tables.Append tbl Set  $cat = Nothina$ End Sub

مراحلی که برای ساخت یک جدول با استفاده از DAO و ADOX استفاده می شود شبيه هم هستند. ابتدا ساختن یک شی (TableDef یا Table(، اضافه کردن ستونها (اضافه کردن اشيای Field یا Column(، و سرانجام اضافه کـردن جـدول به مجموعه. اگرچه مراحل شبيه به هم هستند ولی از نظر نحوی تفاوتهای اندکی وجود دارد.

با ADOX لازم نيست که از متد Create برای سـاخت سـتون قبـل از اضـافه کـردن آن بـه مجموعـه اسـتفاده کنـيم. متـد Append می تواند برای هر دو کار ساختن و اضافه کردن ستون بکار رود.

شما حتما توجه خواهيد کرد که نامهای انواع داده برای ستونها در DAO و ADOX متفاوت اسـت. جـدولی کـه مـشاهده می کنيد چگونگی انواع داده DAO که می توانيد برای بانکهای اطلاعاتی Jet Microsoft بکار ببری و مقایسه آنها با انواع داده در ADOX را به شما نشان می دهد:

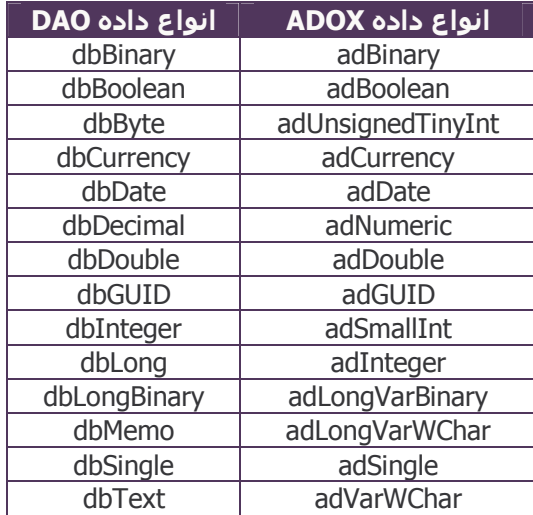

#### **تغيير یک جدول موجود**

وقتی یک جدولی از قبل ساخته شده است شما ممکن است بخواهيد تغييراتـی را در آن مـثلا بـرای اضـافه و یـا حـذف کردن ستونها، قانون معتبر سازی (Rule Validation (و یا تازه کردن اطلاعات جدول متصل شده، انجام دهيد.

کدهایی را که مشاهده می کنيد چگونگی اضافه کردن یک ستون جدید با قابليت افزایش خودکار به یک جدول موجود را شرح می دهند:

 **:DAO**

Sub DAOCreateAutoIncrColumn() Dim db As DAO.Database Dim tbl As DAO.TableDef Dim fld As DAO.Field

Set db = DBEngine.OpenDatabase(".\NorthWind.mdb")

Set tbl = db.TableDefs("Contacts")

 Set fld = tbl.CreateField("ContactId", dbLong) fld.Attributes = dbAutoIncrField

 tbl.Fields.Append fld db.Close End Sub

Sub ADOCreateAutoIncrColumn() Dim cat As New ADOX.Catalog Dim col As New ADOX.Column

 cat.ActiveConnection = "Provider=Microsoft.Jet.OLEDB.4.0;" & \_ "Data Source=.\NorthWind.mdb;"

 With col .Name = "ContactId" .Type = adInteger Set .ParentCatalog = cat .Properties("AutoIncrement") = True End With

 cat.Tables("Contacts").Columns.Append col Set  $cat = Notning$ End Sub

در این مثال ADOX توجه کنيـد کـه خاصـيت ParentCatalog از شـی Column قبـل از اینکـه خاصـيت AutoIncrement در مجموعه Properties را به True ست کنيم مقداردهی شده اسـت. در صـورت دسترسـی بـه هـر خاصـيت در مجموعـه Properties شی column باید به یک فراهم کننده مرتبط شده باشد.

# **سخت کليدها و ارتباطهای بين جداول**

قبلا ساختار یک جدول تعریف شده است، حالا بهتر اسـت کليـدهایی بـرای جـدول و ارتباطهـایی بـين جـداول بـسازیم. Jet Microsoft اطلاعات تهيه شده در تعریف کليد و ارتباط را برای بهينه کردن پرس و جو ها استفاده می کند.

#### **ساختن یک کليد اصلی**

یک جدول اغلب یک ستون یا ترکيبی از ستونها دارد که بر اساس آن یک ردیف در جدول منحصربفرد است. این ستون (یا ترکيبی از ستونها) کليد اصلی یک جدول ناميده می شود. وقتی شما یک کليـد اصـلی تعریـف مـی کنيـد، موتـور بانـک اطلاعاتی Microsoft Jet یک ایندکس برای تاکید یکتا بودن کلید می سازد.

در این مثال از جدول Contacts که در مثال قبل ساخته شده است استفاده می کنـيم، کـد زیـر چگـونگی تعيـين سـتون ColumnID به عنوان کليد اصلی را شرح می دهد:

#### **:DAO**

Sub DAOCreatePrimaryKey() Dim db As DAO.Database Dim tbl As DAO.TableDef Dim idx As DAO.Index

 Set db = DBEngine.OpenDatabase(".\NorthWind.mdb") Set tbl = db.TableDefs("Contacts")

 Set idx = tbl.CreateIndex("PrimaryKey") idx.Primary = True idx.Fields.Append idx.CreateField("ContactId")

tbl.Indexes.Append idx

 db.Close End Sub

Sub ADOCreatePrimaryKey() Dim cat As New ADOX.Catalog Dim tbl As ADOX.Table Dim pk As New ADOX.Key

 cat.ActiveConnection = "Provider=Microsoft.Jet.OLEDB.4.0;" & \_ "Data Source=.\NorthWind.mdb;" Set tbl = cat.Tables("Contacts")

 pk.Name = "PrimaryKey" pk.Type = adKeyPrimary pk.Columns.Append "ContactId"

tbl.Keys.Append pk

Set  $cat =$  Nothing End Sub

با DAO شی Index برای ساختن کليد اصلی استفاده می شود. کليد اصلی مانند هـر اینـدکس دیگـری سـاخته شـده است با این تفاوت که خاصيت Primary آن به مقدار True تنظيم می شود. (جادوگر: به خاطر اینکه مبحث کوتاهتر بشود قسمت ساخت ایندکس را حذف کردم) اما ADO یک شی به نام Key دارد که برای ساخت کليدهای جدید بـه کـار مـی رود. مراحل ساخت یک کليد شبيه به ساخت ایندکس است. اما وقتی یک شی Key ساخته شد شما باید نوع کليـدی را که می خواهيد بسازید تعيين کنيد. در اینجا نوع کليد adKeyPrimary است که نشان ميدهد شـما مـی خواهيـد یـک کليد اصلی بسازید.

همچنين می توانيد کد مربوط به ADOX برای ساخت و اضافه کردن کليد را در یک خط کد بنویسيد. مثال زیر را نگاه کنيد:

 pk.Name = "PrimaryKey" pk.Type = adKeyPrimary pk.Columns.Append "ContactId"

tbl.Keys.Append pk

به جای کد بالا می توانيد کد زیر را بنویسيد:

tbl.Keys.Append "PrimaryKey", adKeyPrimary, "ContactId"

#### **ساخت ارتباطهای یک به چند (کليدهای خارجی)**

ارتباطهای یک به چند بين جداول (جایی که مقـدار کليـد اصـلی در جـدول اصـلی مـی توانـد در چنـدین ردیـف در جـدول خارجی ظاهر شود) بوسله ساختن کليدهای خارجی برقرار می شوند. یک کليد خـارجی سـتون یـا ترکيبـی از سـتونها است که مقادیرشان با کليد اصلی جدول دیگر همسان است. برخلاف کليد اصلی، یک کليد خارجی منحصربفرد نيست.

**:DAO**

Sub DAOCreateForeignKey() Dim db As DAO.Database Dim rel As DAO.Relation Dim fld As DAO.Field

Set db = DBEngine.OpenDatabase(".\NorthWind.mdb")

db.Relations.Delete "CategoriesProducts"

Set rel =  $db$ . CreateRelation() rel.Name = "CategoriesProducts" rel.Table = "Categories" rel.ForeignTable = "Products"

Set fld = rel.CreateField("CategoryId")

fld.ForeignName = "CategoryId"

rel.Fields.Append fld

 db.Relations.Append rel End Sub

Sub ADOCreateForeignKey() Dim cat As New ADOX.Catalog Dim tbl As ADOX.Table Dim fk As New ADOX.Key

 cat.ActiveConnection = "Provider=Microsoft.Jet.OLEDB.4.0;" & \_ "Data Source=.\NorthWind.mdb;"

Set tbl = cat.Tables("Products")

tbl.Keys.Delete "CategoriesProducts"

 fk.Name = "CategoriesProducts" fk.Type = adKeyForeign fk.RelatedTable = "Categories"

fk.Columns.Append "CategoryId"

fk.Columns("CategoryId").RelatedColumn = "CategoryId"

tbl.Keys.Append fk

Set  $cat = Nothing$ End Sub

همچنين کد مربوط به ADOX برای ساختن و اضافه کردن کليد می تواند بصورت خلاصه تر در یک خط کد نوشته شود. کد زیر را نگاه کنيد:

 fk.Name = "CategoriesProducts" fk.Type = adKeyForeign fk.RelatedTable = "Categories"

fk.Columns.Append "CategoryId"

fk.Columns("CategoryId").RelatedColumn = "CategoryId"

tbl.Keys.Append fk

معادل آن بصورت خلاصه بدین شکل است:

tbl.Keys.Append "CategoriesProducts", adKeyForeign,"CategoryId", "Categories", "CategoryId"

## **ساخت و ویرایش پرس و جوها**

شی Command از ADO مشابه شی QueryDef در DAO است که برای تعيين رشته SQL و پارامترها و اجـرای پـرس و جو بکار می روند.

هر چند برخلاف شی QueryDef از DAO شی Command از ADO نمی تواند بصورت مـستقيم بـرای یـک پـرس و جـوی پایدار استفاده شود. وقتی که شی QueryDef شاخته می شود با استفاده از تعيين یک نام برای آن، شـی QueryDef از DAO بصورت خودکار به مجموعه QueryDefs اضافه می شود و در بانک اطلاعاتی قرار مـی گيـرد. تفـاوت آن بـا شـی Command در ADO در این است که همه اشایای Command بصورت پرس و جوهای موقتی هستند. شما بایـد بـصورت صریح Command را به مجموعه های Views یا Procedures از ADOX برای پایدار کردن آن در بانک اطلاعاتی اضافه کنيد.

فـراهم کننـده Jet Microsoft پـرس و جوهـای Jet Microsoft را اگـر بـصورت پــرس و جوهـای برگرداننـده ردیــف (-row returning (و بدون پارامتر باشند بصورت Viewها تعریف می کند. این فراهم کننده یک روال را بصورت یـک پـرس و جـوی غير برگرداننده ردیف (یک عمل عمده) یا یک پرس و جوی برگرداننده ردیف پارامتر دار در نظر می گيرد.

#### **ساختن یک پرس و جوی ذخيره شده**

کدهای زیر چگونگی ساختن یک پرس و جوی برگرداننده ردیف و بدون پارامتر را نشان می دهند.

#### **:DAO**

Sub DAOCreateQuery() Dim db As DAO.Database Dim qry As DAO.QueryDef

Set db = DBEngine.OpenDatabase(".\NorthWind.mdb")

 Set qry = db.CreateQueryDef("AllCategories", "SELECT \* FROM Categories") db.Close End Sub

**:ADOX**

Sub ADOCreateQuery() Dim cat As New ADOX.Catalog Dim cmd As New ADODB.Command

cat.ActiveConnection = "Provider=Microsoft.Jet.OLEDB.4.0;" & "Data Source=.\NorthWind.mdb;"

 cmd.CommandText = "SELECT \* FROM Categories" cat.Views.Append "AllCategories", cmd

Set  $cat =$  Nothing End Sub

در این مثال، عبارت SQL استفاده شده بدون پـارامتر و برگرداننـده ردیـف اسـت، شـی Command از ADO بـه مجموعـه Views از ADOX اضافه شده است. توجه کنيد که وقتی فراهم کننده Jet Microsoft استفاده می شود، می توانيد شی Command را صـرفنظر از نـوع پـرس و جـویی کـه شـروع بـه سـاختن کـرده ایـم، بـه یکـی از مجموعـه هـای Views یـا Procedures اضافه کنيم. هر چند اگر یک پرس و جو مانند ایـن مثـال را بـه مجموعـه Procedures اضـافه کنيـد و سـپس مجموعه های Procedures و Views دوباره سازی (refresh (شوند، شما در خواهيـد یافـت کـه پـرس و جـو در مجموعـه Procedure قرار ندارد و حالا در مجموعه Views است.

همچنين شما می توانيد یک پرس و جوی پارامتر دار یا یک پرس و جوی غير بازگرداننده ردیف را به یکی از مجموعه های Procedures یا Views اضافه کنيد. هرچند که ADOX در واقع این نوع از پرس و جو ها را در مجموعه Procedures ذخيـره می کند. اگر شما آن را به مجموعه Views اضافه و سپس هر دو مجموعه را دوباره سازی کنيد، شما در خواهيـد یافـت که پرس و جوی اضافه شده حالا در مجموعه Procedures قرار دارد.

### **ساختن یک پرس و جوی پارامتر دار**

کدهای زیر چگونگی ساخت یک پرس و جوی پارامتر دار و ذخيره آن در بانک اطلاعاتی را به شما نشان می دهد.

#### **:DAO**

Sub DAOCreateParameterizedQuery() Dim db As DAO.Database Dim qry As DAO.QueryDef

Set db = DBEngine.OpenDatabase(".\NorthWind.mdb")

Set qry = db.CreateQueryDef("Employees by Region","PARAMETERS [prmRegion] TEXT(255);" & "SELECT \* FROM Employees WHERE Region = [prmRegion]")

 db.Close End Sub

**:ADOX**

Sub ADOCreateParameterizedQuery() Dim cat As New ADOX.Catalog Dim cmd As New ADODB.Command

cat.ActiveConnection = "Provider=Microsoft.Jet.OLEDB.4.0;" & "Data Source=.\NorthWind.mdb;"

 cmd.CommandText = "PARAMETERS [prmRegion] TEXT(255);" & \_ "SELECT \* FROM Employees WHERE Region = [prmRegion]"

cat.Procedures.Append "Employees by Region", cmd

Set  $cat = Nothing$ End Sub

کد ساختن یک پرس و جوی پارامتر دار بسيار شبيه بـه اسـتفاده از ADOX و DAO اسـت. توجـه کنيـد کـه اگرچـه شـی Command از ADO به شما اجازه می دهد با استفاده از متـد CreateParameter پارامترهـا را بـسازید امـا ایـن اطلاعـات وقتی یک روال ساخته یا به روز شد ذخيره نشده اند. شما باید پارامترها را بصورت بخشی از رشته SQL تعریف کنيد.

همچنين توجه کنيد که Jet Microsoft عبارت SQL را وقتی یک پرس و جو با ADOX و فراهم کننده Jet Microsoft ساخته شده است بطور متفاوتی از DAO تفسير خواهد کرد. فراهم کننده Jet Microsoft هميـشه گزینـه هـایی از موتـور بانـک اطلاعاتی Microsoft Jet را به خصوصیات مورد قبول موسسه استانداردهای ملی آمریکـا (ANSI) تنظـیم مـی کنـد. ایـن مسئله ممکن است باعث تفاوتهایی در رفتار DAO و ADO در زمان ساخته و یا اجرا شدن پرس و جوها بشود. برای مثال اگر عبارت SQL در کد قبلی بصورت زیر نوشته شده باشد:

 "PARAMETERS [prmRegion] TEXT;" & \_ "SELECT \* FROM Employees WHERE Region = [prmRegion]"

عبارت (255) بعد از لغت کليدی، تعيين می کند که وقتی کـه از DAO اسـتفاده مـی کنيـد پـارامتر بایـد یـک فيلـد متنـی (dbText یــا adVarWChar (باشــد ، امــا وقتــی کــه از ADO اســتفاده مــی کنيــد بــصورت فيلــد Memo) dbMemo یــا adLongVarWChar (در نظر گرفته می شود.

بعلاوه بعضی از عبارات SQL که با استفاده از DAO استفاده مـی شـوند هنگـام اسـتفاده در ADO بـه دليـل کلمـات رزرو شده اضافی به خطا منجر خواهند شد. برای اطلاعـات بيـشتر در ایـن زمينـه بـه ليـست کلمـات رزرو شـده ANSI بـرای Jet Microsoft مراجعه کنيد.

#### **اصلاح یک پرس و جوی ذخيره شده**

کدهای زیر چگونگی اصلاح یک پرس و جوی ذخيره شده را به شما نشان می دهند.

**DAO**

Sub DAOModifyQuery() Dim db As DAO.Database Dim qry As DAO.QueryDef

Set db = DBEngine.OpenDatabase(".\NorthWind.mdb")

Set qry = db.QueryDefs("Employees by Region")

 qry.SQL = "PARAMETERS [prmRegion] TEXT(255);" & \_ "SELECT \* FROM Employees WHERE Region = [prmRegion] " & "ORDER BY City"

 db.Close End Sub

Sub ADOModifyQuery() Dim cat As New ADOX.Catalog Dim cmd As ADODB.Command

cat.ActiveConnection = "Provider=Microsoft.Jet.OLEDB.4.0;" & "Data Source=.\NorthWind.mdb;"

Set cmd = cat.Procedures("Employees by Region").Command

 cmd.CommandText = "PARAMETERS [prmRegion] TEXT(255);" & \_ "SELECT \* FROM Employees WHERE Region = [prmRegion] " & "ORDER BY City"

Set cat.Procedures("Employees by Region").Command = cmd

Set  $cat = Nothing$ End Sub

در کد مربوط به ADO خاصيت Command شی Procedure به شی Command اصلاح شده برای ذخيره تغييرات تنظـيم شده است. اگر این مرحله آخر انجام نمی شد تغييرات در بانک اطلاعاتی پایدار نمـی شـد. ایـن تفـاوت از ایـن حقيقـت ناشی می شود که اشيای Command از ADO بصورت پرس و جوهـای مـوقتی تنظـيم شـده انـد در حـالی کـه اشـيای QueryDef از DAO بـصورت پـرس و جوهـای ذخيـره شـده طراحـی شـده انـد. شـما بایـد وقتـی کـه بـا Commandهـا و Procedure ها و View ها کار می کنيد مراقب این مسئله باشيد.

> منبع: MSDN ترجمه: محمد صافدل http://vblog.persianblog.com :وبلاگ

Ī

I

**:ADO**